#### **∆ΙΚΤΥΩΜΑ**

#### **Φόρµα Ελέγχου Λογισµικού**

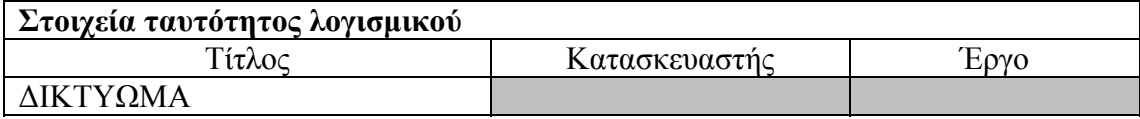

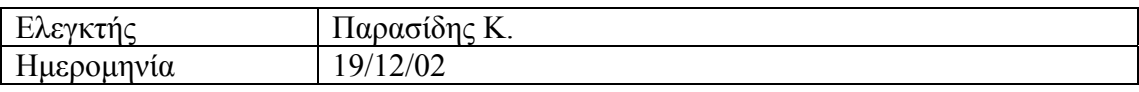

### **Προδιαγραφές εργαστηρίου**

 $\Box$ WinNT server, Win98 clients  $\Box$ Άλλες:

 $\boxtimes$ Win2000 server, WinXP clients  $\Box$ Win2000 server, Win2000 clients

#### **Μερικές επισηµάνσεις**

- Τα γκρίζα πεδία δεν συµπληρώνονται από τον ελεγκτή.
- Ο έλεγχος αφορά µεµονωµένα προϊόντα εκπαιδευτικού λογισµικού. Στο βαθµό που είναι δυνατόν, να γίνεται επαναφορά των PCs στην πρότερη κατάσταση πριν ξεκινήσει ο επόµενος έλεγχος.
- Στις διαδικασίες εγκατάστασης θεωρούµε ότι περιλαµβάνεται και η απεγκατάσταση του λογισµικού.
- Η αντιµετώπιση των προβληµάτων να περιγράφεται αναλυτικά µόνον εάν είναι αρκετά απλή ώστε να µπορεί να γίνει από µη εξειδικευµένο τεχνικό. Σε αντίθετη περίπτωση να δίνεται συνοπτική περιγραφή και να προστίθεται η φράση «απαιτείται εξειδικευµένος τεχνικός».
- Στους πίνακες εισάγετε όσες γραµµές είναι απαραίτητο.

# **Οδηγίες εγκατάστασης**

- 1. Το προϊόν περιλαµβάνει οδηγίες εγκατάστασης;  $\Box$ OXI  $\boxtimes N$ 
	- Οι οδηγίες εγκατάστασης βρίσκονται στο CD: *E:\DIKTIOMA\ΕΓΧΕΙΡΙ∆ΙΑ*
- 2. Οι οδηγίες εγκατάστασης που περιλαµβάνονται στο προϊόν είναι γενικά επαρκείς;  $\equiv$ DXI  $\mid$  NAI
- 3. Aν οι οδηγίες εγκατάστασης δεν κρίνονται επαρκείς, προτείνετε κείμενο για τη συµπλήρωσή τους:

Σε ο, τι αφορά το δικτυακό µέρος (εναλλακτική εγκατάσταση), το πρόγραµµα λειτουργεί µε share του CD στον server και map network drive στους clients. Συνίσταται η µειωµένη εγκατάσταση σε κάθε client.

ΠΡΟΣΟΧΗ η µειωµένη εγκατάσταση πρέπει να γίνει µέσα από το map network drive του client, έτσι ώστε η συντόμευση που θα δημιουργηθεί στο «έναρξη»  $\rightarrow$ «Προγράµµατα» να δείχνει το map network drive του client και το πρόγραµµα να εκκινεί  $\alpha\pi$ ό εκεί (Έναρξη $\rightarrow$ Προγράμματα >ΝΑΥΣΙΚΑ >ΔΙΚΤΥΩΜΑ >ΠΕΛΑΤΗΣ >ΕΚΚΙΝΗΣΗ ΠΕΛΑΤΗ).

<sup>4.</sup> Υπάρχει στα συνοδευτικά εγχειρίδια ή τη συσκευασία του CD αναλυτικός κατάλογος των στοιχείων που εγκαθίστανται στον server;

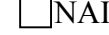

## ΝΑΙ ΟΧΙ

5. Υπάρχει στα συνοδευτικά εγχειρίδια ή τη συσκευασία του CD αναλυτικός κατάλογος των στοιχείων που εγκαθίστανται στον client; <u>NAI ΧΟΧΙ</u>

### **Εγκατάσταση λογισµικού στον server**

- 6. Η διαδικασία εγκατάστασης στον server ολοκληρώνεται χωρίς προβλήµατα; ΝΑΙ ΟΧΙ
- 7. Εάν όχι, καταγράψτε τα προβλήµατα:

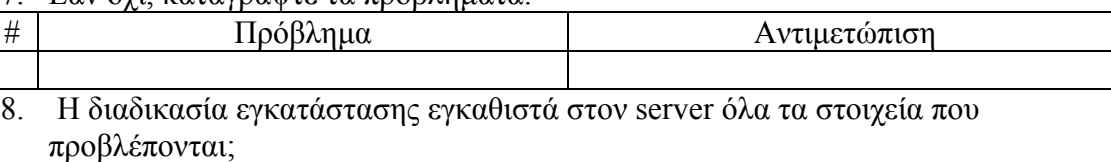

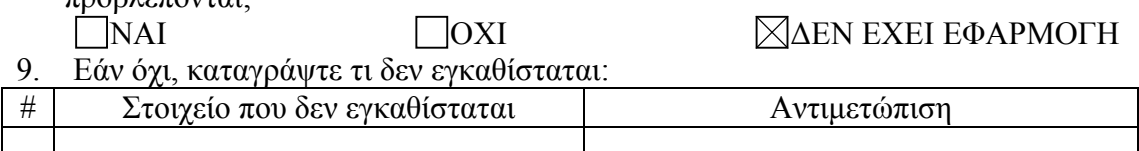

### **Εγκατάσταση λογισµικού στον client**

- 10. Η διαδικασία εγκατάστασης στον client ολοκληρώνεται χωρίς προβλήµατα; ΝΑΙ ΟΧΙ
- 11. Εάν όχι, καταγράψτε τα προβλήµατα:

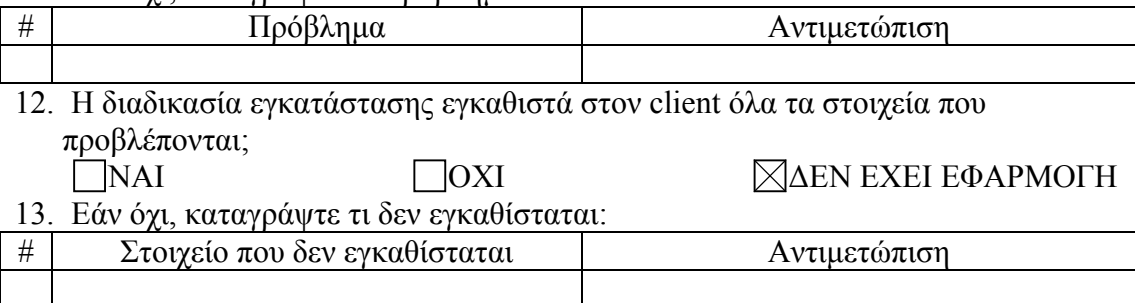

# **Βασικές λειτουργίες του λογισµικού**

14. Περιγράφονται επαρκώς στα εγχειρίδια οι βασικές λειτουργίες του λογισµικού; ΝΑΙ ΟΧΙ

Μπορούν να εκτελεσθούν χωρίς προβλήµατα όλες οι βασικές λειτουργίες που αφορούν:

- 15. Την παρουσίαση και πλοήγηση του εκπαιδευτικού υλικού; ΝΑΙ ΟΧΙ ∆ΕΝ ΕΧΕΙ ΕΦΑΡΜΟΓΗ
- 16. Τη δηµιουργία νέου υλικού, µικρόκοσµων, µοντέλων κλπ από τους χρήστες; ΝΑΙ ΟΧΙ ∆ΕΝ ΕΧΕΙ ΕΦΑΡΜΟΓΗ
- 17. Το άνοιγµα και την αποθήκευση αρχείων; ΝΑΙ ΟΧΙ ∆ΕΝ ΕΧΕΙ ΕΦΑΡΜΟΓΗ
- 18. Το γράψιµο και εκτέλεση scripts; ΝΑΙ ΟΧΙ ∆ΕΝ ΕΧΕΙ ΕΦΑΡΜΟΓΗ 19. Τις µαθησιακές δοκιµασίες (επίλυση ασκήσεων, απάντηση ερωτήσεων κλπ);
- ΝΑΙ ΟΧΙ ∆ΕΝ ΕΧΕΙ ΕΦΑΡΜΟΓΗ 20. Την επικοινωνία µεταξύ των χρηστών, σύνδεση στο internet, e-mail και λοιπές
- δικτυακές λειτουργίες; ΝΑΙ ΟΧΙ ∆ΕΝ ΕΧΕΙ ΕΦΑΡΜΟΓΗ
- 21. Την διαχείριση υλικού και χρηστών εκ µέρους του εκπαιδευτικού;

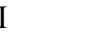

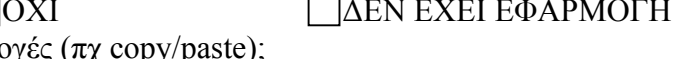

22. Τη συνέργια με άλλες εφαρμο <u>ΣΝΑΙ ΠΟΧΙ</u> ΔΕΝ ΕΧΕΙ ΕΦΑΡΜΟΓΗ

23. Εάν υπάρχουν προβλήµατα στη λειτουργία του λογισµικού, καταγράψτε τα:

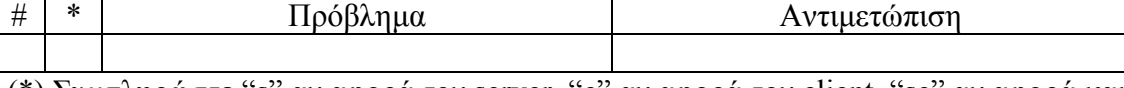

(\*) Συµπληρώστε "s" αν αφορά τον server, "c" αν αφορά τον client, "sc" αν αφορά και τους δύο

- 24. Κρίνετε ότι µειώνεται σηµαντικά η λειτουργικότητα του λογισµικού αν ο χρήστης κληθεί να μην εκτελεί τις λειτουργίες που παρουσιάζουν σοβαρό πρόβλημα (δηλαδή πρόβληµα που η αντιµετώπισή του απαιτεί επέµβαση εξειδικευµένου τεχνικού); **NAI ΣΟΧΙ**
- 25. Κρίνετε ότι µειώνεται σηµαντικά η παιδαγωγική αξία του λογισµικού αν ο χρήστης κληθεί να µην εκτελεί τις λειτουργίες που παρουσιάζουν σοβαρό πρόβλημα; ΝΑΙ ΟΧΙ

# **Εναλλακτικές δυνατότητες εγκατάστασης και απαιτούµενος χώρος µνήµης**

26. Πόσος χώρος απαιτείται στη µνήµη για την κανονική εγκατάσταση του λογισµικού;

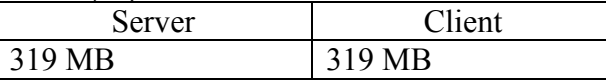

- 27. Χρειάζεται το CD για να τρέξει το λογισµικό µε την κανονική εγκατάσταση;  $\Box$ NAI  $\Box$ OXI  $\Box$ EN EXEI ΕΦΑΡΜΟΓΗ
- 28. Υπάρχει εναλλακτικός τρόπος εγκατάστασης και λειτοδργίας σε server και client έτσι ώστε, χωρίς να δηµιουργηθούν σοβαρά προβλήµατα, να είναι δυνατή η εκτέλεση του λογισµικού µε ταυτόχρονη σηµαντική µείωση του χώρου µνήµης που απαιτείται στον client;

<u>ΠΝΑΙ ΣΙΟΧΙ</u>

- Αν η απάντηση είναι ΝΑΙ, απαντήστε τις ερωτήσεις (29)-(33)
- 29. Περιγράψτε τον εναλλακτικό τρόπο εγκατάστασης:

30. Πόσος χώρος απαιτείται στη µνήµη για την εναλλακτική εγκατάσταση του λογισµικού;

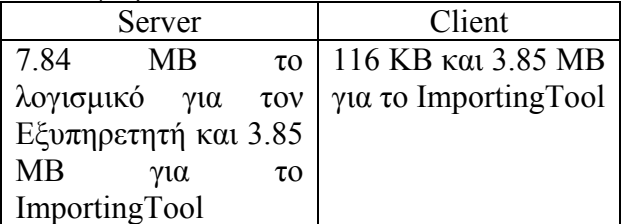

- 31. Χρειάζεται το CD για να τρέξει το λογισµικό µε την εναλλακτική εγκατάσταση;  $\Box$  NAI  $\Box$
- 32. Εκτιμήστε την επιμήκυνση του χρόνου απόκρισης, με ταυτόχρονη εκτέλεση του λογισµικού στο µεγαλύτερο δυνατό αριθµό clients.

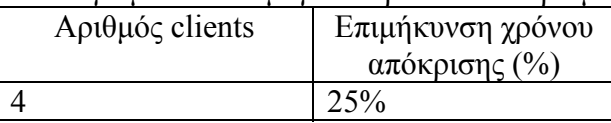

33. Καταγράψτε ενδεχόµενα ΜΗ σοβαρά προβλήµατα που προκύπτουν από τον εναλλακτικό τρόπο εγκατάστασης και λειτουργίας:

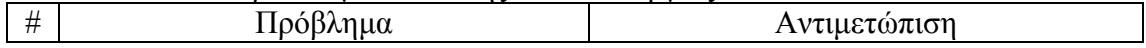

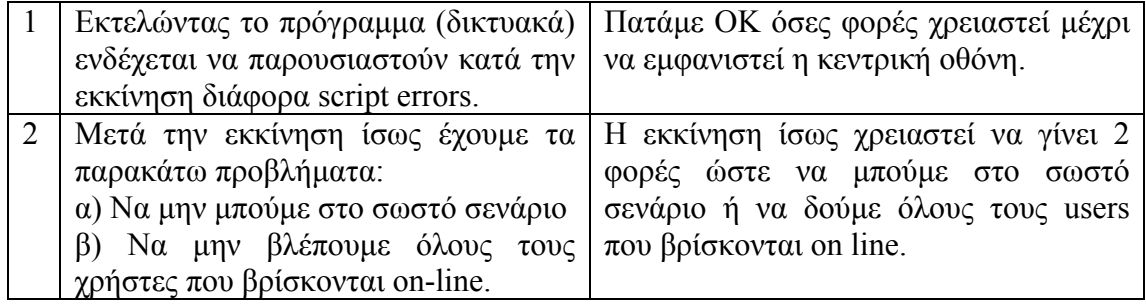

# **Συνοδευτικά εγχειρίδια κλπ**

34. Καταγράψτε τα συνοδευτικά εγχειρίδια του λογισµικού που περιλαµβάνονται στο CD της εφαρμογής:

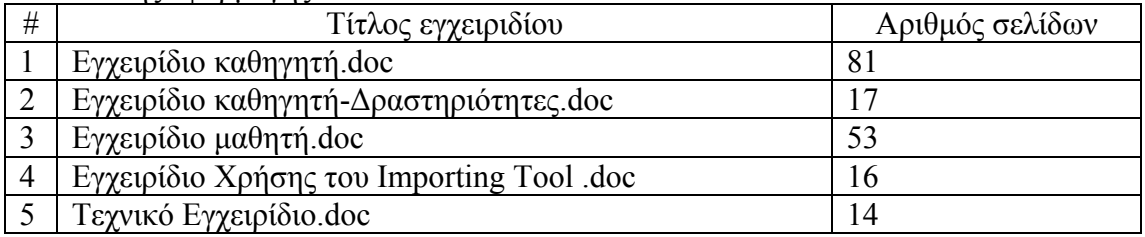

35. Καταγράψτε οποιοδήποτε άλλο σχόλιο θεωρείτε σηµαντικό σχετικά µε τον έλεγχο του προϊόντος:

- 1) Το πρόγραμμα λειτουργεί μόνο με την ελάχιστη εγκατάσταση και το CD στο drive. Η πλήρης εγκατάσταση δε λειτουργεί σωστά.
- 2) Κατά την πλήρη εγκατάσταση η µπάρα προόδου δε µεταβάλλεται. Παραµένει στο 100% της ένδειξης από την αρχή και καθ' όλη τη διάρκεια της διαδικασίας.
- 3) Σε ο, τι αφορά το δικτυακό µέρος (εναλλακτική εγκατάσταση), το πρόγραµµα λειτουργεί µε share του CD στον server και map network drive στους clients. Σηµειώνουµε ότι ο παραπάνω τρόπος δεν είναι 100% αξιόπιστος διότι το λογισµικό παρουσιάζει αστάθεια κατά την εκτέλεσή διαφόρων ενεργειών πχ η εκκίνηση ίσως χρειαστεί να γίνει 2 φορές ώστε να µπούµε στο σωστό σενάριο ή να δούµε όλους τους users που βρίσκονται on line.

ΣΗΜΕΙΩΣΗ: Εκτελώντας το πρόγραµµα (δικτυακά) ενδέχεται να παρουσιαστούν κατά την εκκίνηση διάφορα script errors. Πατάµε ΟΚ όσες φορές χρειαστεί µέχρι να εµφανιστεί η κεντρική οθόνη.

\*Συνιστάται η µειωµένη εγκατάσταση σε κάθε client για την ελαχιστοποίηση των παραπάνω παρενεργειών.

ΠΡΟΣΟΧΗ η µειωµένη εγκατάσταση πρέπει να γίνει µέσα από το map network drive του client, έτσι ώστε η συντόμευση που θα δημιουργηθεί στο «έναρξη» > «Προγράµµατα» να δείχνει το map network drive του client και το πρόγραµµα να εκκινεί  $\alpha \pi$ ό εκεί (Έναρξη $\rightarrow$ 

Προγράμματα >ΝΑΥΣΙΚΑ >ΔΙΚΤΥΩΜΑ >ΠΕΛΑΤΗΣ >ΕΚΚΙΝΗΣΗ ΠΕΛΑΤΗ).